# **Linguagem de programação por meio de smartphones possibilitando aprendizagens matemáticas**

Anelise Baur Viganó - PPGIE/UFRGS - anelisebaur@gmail.com Bernarda Souza de Menezes - PPGIE/UFRGS - bernarda.menezes@gmail.com Marcus Basso - PPGIE/UFRGS - mbasso@ufrgs.br Márcia Rodrigues Notare - PPGIE/UFRGS – marcia.notare@ufrgs.br

## **RESUMO**

Este trabalho observou as aprendizagens matemáticas, desenvolvidas com a apropriação da linguagem de programação no aplicativo *Grasshopper.* O aplicativo foi utilizado no smartphone*,* por alunos do ensino básico, durante oficinas realizadas de forma remota por meio de videoconferência, para estudar sequências numéricas. Tal estudo teve caráter qualitativo, determinado como pesquisa-ação, e foi realizado com cinco estudantes. A seleção destes participantes ocorreu por meio da participação efetiva nas oficinas. Para a análise das práticas, foram utilizados os referenciais teóricos de M-Learning e as reflexões de Seymour Papert sobre os objetos-de-pensar-com. Observouse que o uso do *Grasshopper* no smartphone, possibilitou aos participantes das oficinas o desenvolvimento de saberes matemáticos, tais como a construção de leis de formação de sequências, o reconhecimento dos números pares como múltiplos de dois, as propriedades comutativa e distributivas da soma em uma equação de primeiro grau e a recursividade. Além disso, identificou-se um envolvimento dos alunos com as atividades desenvolvidas pela oficina.

**Palavras-chave**: Aprendizagens Matemáticas. Linguagem de Programação. Smartphones. Grasshopper.

# **ABSTRACT**

This work observed the mathematical learnings, developed with the appropriation of the programming language in the *Grasshopper* application. The application was used on the smartphone, by elementary and high school students, during the workshops performed remotely through videoconference, to study numerical sequences. Such a study had a qualitative character, determined as action-research. and was perfomed with five students. The selection of these participants were selected through effective participation in the workshops. For the analysis of practices, the theoretical reference of M-Learning and the reflections of Seymour Papert on objects-of-thinking-with were used. It was observed that the use of Grasshopper on the smartphone, enabled workshop participants to develop mathematical knowledges, such as the construction of sequence formation laws, the recognition of pairs numbers as multiples of two, as commutative and distributive properties of the sum in a first degree equation and recursion. In addition, students' involvement with the activities developed by the workshop was identified.

**Key-words:** Mathematical Learnings. Programming Language. Smartphones. Grasshopper.

## **1. Introdução**

O uso de smartphones ganhou papel de destaque no cenário das Tecnologias Digitais da Informação e da Comunicação (TDIC) ao longo dos últimos anos. Atualmente, tarefas como a utilização de sistemas bancários, compras on-line ou o acesso à uma conta de e-mail, podem ser também realizadas por meio destes pequenos dispositivos, a qualquer momento e lugar, o que antes só era possível via computadores.

Uma das vantagens do celular inteligente em relação ao computador deve-se à sua dimensão compacta, o que acaba deixando-o com um custo menor e, portanto, tornando-o mais acessível a diversas camadas da população. Inclusive, para muitos, estes são os únicos dispositivos digitais acessíveis.

Conforme a Agência Brasil (2020), estas e outras ferramentas móveis, como os tablets, são as mais usadas para se conectar à internet, representando 99% dos entrevistados. Em seguida, aparecem os computadores com 42%. Ainda segundo a agência, 58% dos brasileiros, dentre o total de usuários ligados em rede, tem acesso apenas por meio de seus smartphones. Também, a exclusividade de acesso por este meio móvel foi superior nas classes D e E (85%) do que na A (11%).

Considerando a difusão dos smartphones na sociedade atual, torna-se razoável refletir sobre a forma que este dispositivo poderia ser utilizado no contexto da escola contemporânea, como recurso promotor de aprendizagens, para jovens e crianças. Como pesquisadoras do ensino da Matemática, direcionamos esta reflexão para este campo de pesquisa.

Sendo assim, elaboramos uma proposta educacional que possibilitasse aprendizagens matemáticas com o uso de smartphones, voltada para o ensino básico. Tal proposta teve por objetivo provocar a reflexão do aluno, de forma a colocá-lo no papel de comando em relação à sua própria aprendizagem, no mesmo sentido discutido por Papert (2008). Desta maneira, iniciou-se a busca por uma ferramenta com a qual o estudante pudesse criar e testar as suas criações, e que tivesse potencial para desencadear aprendizagens matemáticas.

Os critérios adotados nesta procura foram: que esta ferramenta fosse um aplicativo (app) para dispositivos móveis, que possibilitasse o desenvolvimento de linguagem de programação, usando linguagem Matemática, e que, ao mesmo tempo, estivesse disponível de forma gratuita para sistemas operacionais Android<sup>1</sup> e iOS<sup>2</sup>. Escolhemos o app *Grasshopper*, desenvolvido e disponibilizado pela *Google*<sup>3</sup> .

O ambiente *Grasshopper* está disponível para *iOS* e *Android*, em formato de aplicativo, e para uso via navegadores também. Porém, esta última opção é melhor para computadores. Em dispositivos móveis, as funcionalidades configuram-se melhor por meio do app.

O aplicativo apresenta lições dinâmicas que podem favorecer a aprendizagem de linguagem de programação *JavaScript* pelo usuário, desenvolvendo habilidades fundamentais sobre como escrever utilizando este código. Além disso, existe um espaço no app que se chama *Code Playground*, onde conseguimos criar e testar nossos próprios arranjos, descobrindo novas possibilidades. Identificamos neste local, a possibilidade para desenvolvimento de aprendizagens matemáticas, com a utilização da tecnologia dos smartphones. Sendo assim, elaboramos uma proposta voltada para estudantes do ensino básico, utilizando este espaço de criação do *Grasshopper* no celular.

O passo seguinte, foram as definições de assunto a ser desenvolvido na proposta e público para o qual ela estaria destinada. Como o processo de elaboração dessa proposta ocorreu durante o período de distanciamento social, causado pela pandemia do Covid-19, foi necessária a busca por pessoas que estivessem dispostas a participar da nossa prática, de maneira síncrona e remota. Um dos grupos que se dispôs a participar da nossa iniciativa, foi uma turma do 1º ano do Ensino Médio, de uma escola particular, da cidade de Porto Alegre. O outro era composto por alunos de um grupo preparatório para as Olimpíadas Brasileiras de Matemática das Escolas Públicas (OBMEP), composto por alunos da rede pública municipal e estadual, da mesma cidade.

Elaborou-se então uma oficina, para ser realizada por videoconferência, de forma remota e síncrona, e com os alunos dos grupos referidos anteriormente, sobre linguagem de programação, com o aplicativo *Grasshopper.* Utilizando os comandos desta forma de comunicação com os aparelhos digitais, foram propostas construções de sequências numéricas. Apesar disso, outros assuntos matemáticos foram abordados e serão relatados posteriormente neste artigo.

Assim, por meio desta prática, procurou-se explorar a seguinte questão: *Quais aprendizagens matemáticas podem ser desenvolvidas em uma prática remota, utilizando linguagem de programação, por meio do aplicativo Grasshopper?*

Para responder a esta pergunta, utilizaremos referenciais teóricos que abordam aspectos ligados ao *M-Learning* (BARCELOS et. al., 2009; SONEGO; BEHAR, 2019; BATISTA, 2011) e reflexões de Seymour Papert sobre os objetos-de-pensar-com (PAPERT, 1985; 2008; BASSO e NOTARE, 2015). Na seção seguinte, apresentamos os estudos adotados nesta pesquisa.

#### **2. Referencial teórico**

#### **2.1. Sobre M-learning**

A utilização de tecnologia móvel no contexto educacional já é tema de pesquisas ao longo dos últimos anos. Para designar esta área de estudos, é comum a presença do termo *Mobile Learning* (ou *M-Learning*), que designa o ensino que é realizado por meio de dispositivos móveis, com interfaces inteligentes para o usuário e que utilizem tecnologias do tipo sem fio (BARCELOS et. al., 2009). Neste panorama, estariam incluídos todos os aparelhos das TDIC, que tenham potencial educacional e possam ser utilizados em qualquer espaço. Entretanto, é

[...] pertinente delimitar dispositivos para o uso de smartphones e tablets. Essa demarcação deve-se ao fato de observar e perceber que esses aparelhos são os mais utilizados nos ambientes escolares e no dia a dia dos indivíduos. Além disso, são de fácil acesso, considerando as inúmeras ofertas no mercado, às diversas marcas, assim como o tamanho, a agilidade para manuseio, as telas do tipo *touchscreen*, e a navegabilidade em redes de internet do tipo 3G e 4G. (SONEGO; BEHAR, 2019, p. 516)

Em nossa prática, utilizamos smartphones como recurso de ensino e de aprendizagem. Poderiam, também, ser usados tablets, devido à compatibilidade com o aplicativo escolhido. Mas, a popularidade dos celulares inteligentes, entre os alunos, foi maior. Na verdade, unânime.

O trabalho com dispositivos móveis foi explorado por Barcelos et. al. (2009), quando investigou a aprendizagem de algoritmos, para o ensino superior. Neste trabalho, os pesquisadores analisaram a potencialidade de utilização de vídeos do Youtube, disponíveis na época, e a criação e compartilhamento de fluxogramas via email, em celulares e computadores de mão (Palm TX). Concluíram que a mobilidade dada ao usuário e o acesso aos fluxogramas e aos vídeos, poderiam ser benéficos no processo de desenvolvimento dos saberes.

Na área da Educação Matemática, Batista (2011) sugere o termo *M-learnMat*, para designar propostas pedagógicas de Matemática com o uso de aparelhos digitais móveis. O smartphone pode ser visto como um ajudante para aprendizagens matemáticas, um objeto-de-pensar-com, refletindo as ideias sugeridas por Papert, que são discutidas na próxima seção.

## **2.2. Objetos-de-pensar-com**

Muitos recursos das TDIC são úteis no âmbito educacional, podendo proporcionar autonomia, ao usuário, para a resolução de problemas diversos, o que permite ao estudante refletir sobre a situação e elaborar alternativas. Nesse sentido, estas ferramentas possibilitam a criação de um ciclo de busca pela solução, que envolve também testes, simulações, reflexões sobre os resultados, modificações, novas provas e análises. Desta forma, tais objetos digitais podem interferir na forma como o indivíduo pensa, proporcionando um tipo de pensamento que é apoiado no uso destas tecnologias.

Segundo Papert (1985), pensamentos junto aos recursos tecnológicos, em crianças, poderiam ser possibilitados pela capacidade de programar, adquirindo, assim, um sentimento de domínio sobre a máquina e estabelecendo um "contato íntimo com algumas ideias mais profundas da ciência, da matemática e da arte de construir modelos intelectuais" (PAPERT, 1985, p.18). Desse modo, a criança poderia assumir a posição de responsabilidade perante o desenvolvimento de sua aprendizagem e, também, modificar as formas como ela aprende. Mesmo longe da tecnologia, seria possível que ela utilizasse os mesmos mecanismos intelectuais mobilizados para a ferramenta digital, mas em outras situações que não envolvam o uso deste recurso.

Este tipo de pensamento pode ser possibilitado por meio da sensação de materialidade. No campo da Matemática, este realismo adquire importância, pelo fato de contribuir com a representação de seus elementos, que, muitas vezes, não possuem este atributo da materialidade. Desta forma, "os recursos computacionais podem ser gradualmente incorporados à atividade dos alunos, transformando-os em verdadeiros instrumentos matemáticos, que possibilitam pensar em matemática de uma nova maneira" (BASSO e NOTARE, 2015, p.4).

Devido à riqueza de funcionalidades dos smartphones, por meio da variedade de aplicativos educacionais disponíveis, tais dispositivos móveis se apresentam como recursos com potencial para a aprendizagem, por meio da interatividade, com a possibilidade de colaboração, criação e realização de testes e simulações. Nesta perspectiva, tais aparelhos, quando utilizados desta forma, se apresentam como objetosde-pensar-com, já que apresentam "a interseção de presença cultural, conhecimento implícito e a possibilidade de identificação pessoal" (PAPERT, 1985, p.26).

Sendo assim, o smartphone adquire o mesmo sentido dado por Papert (2008) ao computador, como um instrumento que serve não somente para fins de trabalho, mas, também, como meio de propiciar o pensamento, realizar projetos e como fonte de conceitos para pensar novas ideias. Pensando nisso, elaboramos nossa proposta, que ficará mais clara ao apresentarmos, a seguir, os aspectos metodológicos relacionados a ela.

#### **3. Aspectos metodológicos**

Com o objetivo de utilizar o smartphone como ferramenta com potencial para desencadear aprendizagens matemáticas, sob a perspectiva *M-Learning* e considerando, assim, este dispositivo como um objeto-de-pensar-com, de acordo com as ideias de Papert (1985; 2008), elaboramos uma oficina sobre linguagem de programação, envolvendo sequências numéricas, voltada para alunos do ensino básico.

Devido à indisponibilidade para encontros remotos síncronos, com os alunos das escolas onde atuamos como professoras de Matemática, durante o período de distanciamento social ocasionado pela pandemia de COVID-19, não conseguimos realizar a oficina com eles. Então acabamos realizando a nossa prática com dois grupos: uma turma de 1° Ano do Ensino Médio, de uma escola particular do Município de Porto Alegre (chamaremos este de grupo 1); e uma turma de um curso preparatório para as

Olimpíadas Brasileira de Matemática das Escolas Públicas, com participantes do Ensino Fundamental e Médio das redes estadual e municipal da mesma cidade (chamaremos este de grupo 2).

A prática realizada buscou responder ao seguinte questionamento: *Quais aprendizagens matemáticas podem ser desenvolvidas em uma prática remota, utilizando linguagem de programação, por meio do aplicativo Grasshopper?* Sendo assim, como a nossa proposta objetivou a qualificação do ensino da Matemática, por meio da linguagem de programação em smartphones, entendemos que este trabalho possui caráter qualitativo e se caracteriza como pesquisa-ação, no sentido atribuído por Fiorentini e Lorenzato (2009), em que

> "o pesquisador se introduz no ambiente a ser estudado, não só para observá-lo e compreendê-lo, mas sobretudo para mudá-lo em direções que permitam a melhoria das práticas e maior liberdade de ação e de aprendizagem dos participantes" (FIORENTINI e LORENZATO, 2009, p. 112)

Antes da oficina ocorrer, foi solicitado, por meio da plataforma de ensino remoto, para o grupo da escola particular, e via aplicativo de mensagens, para o outro grupo, que os participantes fizessem o download do aplicativo *Grasshopper*, em seus smartphones. Além disso, solicitamos o preenchimento do Termo de Consentimento Informado pelos responsáveis, autorizando a participação na pesquisa, e de um questionário sobre conhecimentos prévios em linguagem de programação. Tal questionário teve por objetivo servir como uma fonte complementar de informações nesta fase anterior à realização da oficina, conforme discutido por Fiorentini e Lorenzato (2009).

Os dois encontros ocorreram de maneira remota, por meio de videoconferência no *Google Meet*. A duração foi um pouco mais de duas horas, para ambas práticas, e elas foram gravadas: em vídeo, com o grupo 1, e em áudio, com o grupo 2. Definimos como participantes da pesquisa duas participantes do grupo 1 (Aluna A e Aluna L) e três participantes do grupo 2 (Aluno D, Aluno K e Aluna R). Esta definição ocorreu pelo critério de participação efetiva durante a nossa prática.

Além das gravações e dos questionários, este trabalho fez uso de entrevistas semi-estruturadas, realizadas ao longo das reuniões, como instrumentos de pesquisa para a coleta de informações. A semi-estruturação das entrevistas se deve ao fato de que, ao longo da realização das oficinas, foram realizados questionamentos aos participantes, que estavam previamente planejados em formato de roteiro, sobre os aspectos relacionados à compreensão dos conceitos matemáticos e de programação envolvidos, conforme a perspectiva de Fiorentini e Lorenzato (2009). Tais entrevistas tiveram o objetivo de acessar a forma como os estudantes estavam pensando a matemática, por meio da linguagem de programação do aplicativo *Grasshopper*.

Outro instrumento de pesquisa utilizado foram as capturas de telas que foram enviadas pelos alunos em cada questão proposta. Tais imagens contemplam não só a resolução da atividade realizada, mas também aspectos ligados à erros e dúvidas dos alunos participantes.

Na seção seguinte, apresentamos o relato e a discussão dos resultados obtidos nestas duas práticas realizadas.

#### **4. As práticas da oficina e discussão dos resultados**

Iniciamos os encontros apresentando o ambiente do aplicativo, os comandos básicos da linguagem de programação e suas funcionalidades, necessários para a oficina. Por exemplo, explicamos que se digitarmos *print(3)*, no espaço de entrada do

código, na tela de saída aparece *3*. Conversamos sobre escrever *var x = 3* e *print(x)*, na linha debaixo, e questionamos os estudantes sobre o que seria impresso pelo do sistema. Nos dois grupos, alguns disseram "3", outros "x". Solicitamos, então, que os participantes fizessem este teste em seus dispositivos e observassem o que ocorria. Também, trocando os valores. Assim, todos os alunos perceberam que se atribuímos um valor para a variável, ao requisitar que o sistema imprima, será exposto o número anteriormente determinado.

Na próxima etapa, os alunos foram questionados sobre algumas sequências e puderam analisar como acontecia a programação e maneiras de deixar seus códigos mais enxutos. Primeiro, foram convidados a pensar sobre como poderiam escrever para o aparelho, de forma que, no espaço de saída, fossem exibidos números pares. Eles sabiam quais eram estes números. A Aluna R, do grupo 2 e a Aluna L, do grupo 1 disseram que "os pares são aqueles divisíveis por dois". A Aluna R sabia que o código, a ser elaborado teria relação com a tabuada do dois, mas não conseguiu escrever um código. A aluna mostrou compreender que esta sequência seria dos múltiplos de dois, mas não conseguiu identificar, neste momento, a lei matemática envolvida nesta situação.

O Aluno D do grupo 2, realizou três tentativas de código. Em duas delas, tentou utilizar a recursividade, elaborando sequências que relacionassem um determinado termo *n1* ao seu anterior *n*, conforme mostram as tentativas 1 e 3 da Tabela 1. O código da tentativa 2 evidencia a generalização da sequência através do uso do termo *2\*n*, porém sem entender ainda como poderia determinar estes valores para *n* no app. Estas opções evidenciam que o estudante conseguiu perceber que precisaria utilizar a multiplicação por dois.

| Tentativa 1<br>var $n=1$<br>var $n = n*2$<br>print $(2*n1)$ | Tentativa 2<br>$var n = 1$<br>var $n = 3$<br>print $(2 * n)$ | Tentativa 3<br>$var n = 1$<br>var $nl = n*2$<br>print $(nl)$<br>var $n2 = n1*2$<br>print n2 |
|-------------------------------------------------------------|--------------------------------------------------------------|---------------------------------------------------------------------------------------------|
|                                                             |                                                              |                                                                                             |

Tabela 1: tentativas do aluno 1 para a elaboração da sequência dos pares.

Na primeira tentativa, retornou apenas o elemento 2 na tela de saída. Na segunda, a intenção do estudante era de que o comando pudesse imprimir os pares dois e seis. Porém, ele percebeu que só imprimiu o seis e, ao olhar para a tela, entendeu o motivo: a variável *n* estava definida por último como três. Dessa forma, só era considerado este valor. Já a tentativa 3 mostra uma modificação baseada na tentativa 1 e que se mostrou mais assertiva para a montagem da sequência completa dos pares, porém sem apresentar uma generalização para todos os elementos da sequência (o retorno, neste caso, foram apenas os elementos 2 e 4).

Os participantes foram explorando a escrita da linguagem de programação. O Aluno K, tentando se apropriar sobre como escrever uma divisão no app, tentou utilizar o comando *console*, mesmo sem saber para que ele servia, foi testando o comando com a ferramenta. Explicamos, então, como a operação deveria ser escrita, com o uso de uma barra (/). Logo, o aluno programou *print (81/9)*, no ambiente de entrada e certificou-se que o comando estava correto, quando viu o resultado *9*, na tela de saída.

Nas simulações do Aluno D e do Aluno K, identifica-se um movimento de pensar-com o aplicativo, buscando compreensão da linguagem e dos conceitos envolvidos por meio das simulações, reflexões e novas reformulações para a busca da solução.

Após esta fase de tentativas, mostramos aos alunos duas opções de códigos que poderiam retornar os números pares: a primeira opção, digitando os valores um a um e, a segunda, atribuindo valores a uma variável e solicitando impressões uma a uma (Figura 1).

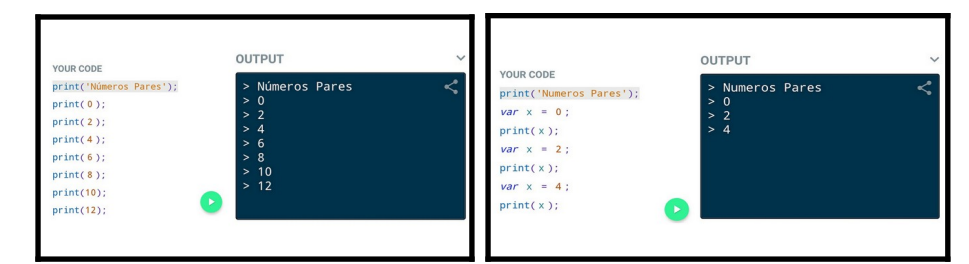

Figura 1 - Possibilidade de códigos para que números pares sejam impressos.

A seguir, os participantes foram questionados sobre as construções anteriores, se quem estava pensando éramos nós ou o sistema. Para primeira opção, todos achavam que éramos nós que estávamos pensando. Na segunda, a existência da variável dividiu as respostas. Então, recapitulamos o código com os grupos e, logo, todos concordaram que ainda éramos nós que estávamos raciocinando e não a máquina.

Apresentamos, depois, o comando *for ( ; ; ){ }*, para as turmas. Ele tem função condicional: se tudo que está dentro dos parênteses ocorrer, acontecerá o que é descrito dentro das chaves. Mostramos como programamos para aparecer os números pares de zero a doze, como pode ser visto na próxima figura.

|                                                                    | OUTPUT                           |
|--------------------------------------------------------------------|----------------------------------|
| <b>YOUR CODE</b><br>print('Números Pares');                        | > Números Pares<br>> 0           |
| for $(var x = 0; x \le 6; x =$<br>$x + 1$ } {<br>print( $2 * x$ ); | > 2<br>> 4<br>> 6<br>> 8<br>> 10 |
|                                                                    | > 12                             |

Figura 2 - Nosso código para a sequência dos números pares.

Os alunos foram convidados a escrever este código, em seus smartphones, a fim de observar o que é necessário para seu uso. Por exemplo, dentro dos parênteses, as condições devem respeitar a ordem de dependência. O Aluno K (grupo 2) teve dificuldades, pois trocou as sentenças, escrevendo  $(x = 0; x = x + 1; x \le 6)$ . Isso gerou erro no sistema, porque é preciso informar primeiro o intervalo de valores que a variável pode assumir, para depois dizer como ela vai evoluir. A Aluna L (grupo 1) também teve dificuldades com a sintaxe, encontrando um erro ao digitar na terceira condição o termo *x+1* e não *x=x+1*).

Com o comando *for* já apropriado pelos participantes, propusemos que, então, eles pensassem em como poderiam escrever a sequência de números ímpares. Eles não apresentaram dificuldades em determiná-la e a construíram com detalhes diferentes, como evidenciado a seguir:

| Aluno D                                                 | Aluno K                                                         | Aluna R                                                                 |
|---------------------------------------------------------|-----------------------------------------------------------------|-------------------------------------------------------------------------|
| for $(x = 0; x \le 6; x = x + 1)$<br>{print $(2*x+1)$ } | for $(x = 1; x \leq 12; x = x + 1)$<br>{ <i>print (2*x-1)</i> } | for $(x = 0; x \le 6; x = x + 1)$<br>var $n = x^*2$<br>{ $print(n+1)$ } |

Tabela 2: Resoluções dos alunos para a sequência dos ímpares.

Podemos perceber que o raciocínio empregado na montagem dos códigos foi distinto nas três opções: o Aluno D pensou em somar 1; o Aluno K em diminuir 1 e, portanto, precisou cuidar para que o *x* iniciasse em 1 e não em zero; já a Aluna R pensou semelhante ao Aluno D, porém dividiu o código em duas etapas.

As meninas do grupo 1 montaram um código semelhante ao do aluno D, mas encontraram dificuldade de inserir o  $+1$ . Elas clicaram no *x*, para inserir o próximo passo. O aplicativo, por sua vez, entendia que era para adicionar o um ao *x* e formava a sentença assim: *{print (2\*(x+1))}*

Ao executar o código, perceberam que os números impressos eram pares e comunicaram suas falhas. Explicamos que era possível solucionar este problema se selecionassem o *2\*x* e, depois, colocassem o sinal de adição. Dessa forma o aplicativo entenderia que era para escrever *{print (2\*x+1)}*. Por meio desse erro, as estudantes puderam perceber, com as discussões, a relevância do uso dos parênteses no código, que pode modificar totalmente o resultado esperado, bem como sua utilidade em sentenças matemáticas. Uma participante conseguiu corrigir a programação, mas a outra menina teve dificuldade manual para esta inserção. Pensando nisso, perguntamos para as alunas se tinha diferença entre *2\*x+1* e *1+2\*x*. Responderam "pode ser" e a Aluna L escreveu *{print (1+2\*x)}*, obtendo sucesso na construção da sequência dos ímpares. O "pode ser" não pareceu de certeza. Contudo, a participante utilizou esta aprendizagem para a elaboração dos códigos seguintes, consolidando, assim, o conhecimento sobre a propriedade de comutatividade da soma.

Seguimos a oficina sugerindo a reflexão sobre mais duas sequências: *3, 8, 13, 18, 23, 28, 33* e *3, 10, 17, 24, 31, 38, 45*. Esperávamos que a formulação do código, para estas sequências, continuasse do tipo *ax+b*, com a e b pertencentes ao conjunto dos números inteiros; que os participantes apenas alterariam estes coeficientes. Não solicitamos que as sequências fossem limitadas superiormente por 33 e 45, respectivamente, mas pedimos que tais sequências fossem pelo menos até estes valores. No grupo 1, foi este o ocorrido. Para a primeira sequência, a aluna A tentou uma troca entre os coeficientes linear e angular, como evidenciado em suas tentativas:

| Tentativa 1                       | Tentativa 2                       |
|-----------------------------------|-----------------------------------|
| for $(x = 0; x \le 6; x = x + 1)$ | for $(x = 0; x \le 6; x = x + 1)$ |
| { <i>print</i> $(3*x+5)$ }        | { <i>print</i> $(5 *x + 3)$ }     |
|                                   |                                   |

Tabela 3: Tentativas da Aluna A para a sequência 3, 8, 13, 18, 23, 28, 33.

A tentativa 2, foi a que retornou corretamente a sequência em questão. Por meio da simulação, a estudante conseguiu perceber o erro na tentativa 1 e, em conjunto com o aplicativo, conseguiu refletir sobre como poderia corrigi-lo, evidenciando um movimento de pensar-com o *Grasshopper* (PAPERT, 1985).

Os alunos do grupo 2 nos surpreenderam com as suas resoluções, modificando também os parâmetros dentro do primeiro parênteses no comando *for*, conforme verificamos a seguir:

| Aluna R                                                                                                    | Aluno K e Aluno D                                    |
|----------------------------------------------------------------------------------------------------|------------------------------------------------------|
| Primeiro tentou:<br>for $(x = 3; x \le 30; x = x + 5)$<br>{ $print(x)$ }<br>Viu que não foi até 45 então tentou:<br>for $(x = 3; x \le 45; x = x + 5)$<br>{ $print(x)$ } | for $(x = 3; x \le 70; x = x + 5)$<br>{ $print(x)$ } |

Tabela 4: Tentativas dos alunos para a sequência 3, 8, 13, 18, 23, 28, 33.

O Aluno K definiu a sua sequência como somas consecutivas do cinco, partindo no elemento três. As resoluções destes estudantes mostram a compreensão acerca da lei de formação da sequência e a criatividade em escrever o código de uma forma que fizesse sentido para eles, mas inesperada para nós.

Na atividade referente à sequência *3, 10, 17, 24, 31, 38, 45*, apresentamos uma solução contendo um erro proposital (Tabela 5). A tarefa consistiu em corrigir tal erro.

| Erro proposital            | Correção proposta pelo grupo 1 | Correção proposta pelo grupo 2     |
|----------------------------|--------------------------------|------------------------------------|
| $for(x=0; x<=6; x=x+1)$    | $for(x=0; x<=6; x=x+1)$        | for $(x = 3; x \le 45; x = x + 7)$ |
| { <i>print</i> $(3*x+7)$ } | { <i>print</i> $(7 * x + 3)$ } | {print $(x)$ }                     |

Tabela 5: Erro proposital e correções propostas pelos estudantes.

O desenvolvimento proposto pelas alunas do grupo 1, consistiu na troca de parâmetros entre os coeficientes da expressão *3\*x+7* (troca do 3 pelo 7) e se confirmou via simulação no aplicativo. Já no código pensado pelo grupo 2, foi utilizada a mesma estratégia dos itens anteriores: a mudança de parâmetros dentro dos parênteses do comando *for.* As duas soluções parecem indicar a compreensão acerca da lei de formação da sequência, a tal ponto de serem capazes elaborar estratégia para a correção.

Analisando o código da última atividade, os alunos do grupo 2 levantaram uma discussão sobre qual seria o limite de iterações para o *Grasshopper*: se este número estava limitado a 500 iterações ou ao número 500, pois um dos estudantes havia limitado a segunda condição em 500 (*x≤500*) e o último termo que aparecia era o 500. Então, trocaram este parâmetro por outros valores e perceberam que o código rodava para um valor maior do que 500. O próximo passo foi tentar achar o 500º termo da sequência. Para isso, concluíram que seria *3+7\*500=3503*. Por fim, analisaram que para um valor maior do que este, o código dava erro, devido à limitação do aplicativo. Aparelhos com sistema *Android,* apresentavam erro antes desse valor, funcionando melhor nos smartphones com sistema *iOS* e no navegador do computador.

Mais uma vez, o aplicativo serviu como um objeto-de-pensar-com para os alunos. Por meio dele, puderam conjecturar hipóteses sobre o número de iterações possíveis e calcular a quantidade máxima dessas ocorrências, abstraindo a lei matemática relacionada a esta sequência. Puderam, também, testar as suas hipóteses e confirmá-las ou não, fazendo uso de simulações.

# **5. Considerações finais**

Este trabalho analisou as aprendizagens de conceitos matemáticos, desenvolvidas com a apropriação da linguagem de programação no aplicativo *Grasshopper* em smartphones*,* por estudantes do ensino básico, durante oficinas realizadas de forma remota. Para isso, foram desenvolvidas oficinas com a temática de

sequências numéricas com dois grupos de estudantes do ensino básico.

Esta experiência possibilitou o desenvolvimento de saberes matemáticos dos participantes das oficinas como a construção de leis de formação de sequências, o reconhecimento dos números pares como múltiplos de dois, as propriedades comutativa e distributiva da soma em uma equação de primeiro grau e a recursividade.

O aplicativo *Grasshopper* no smartphone se apresentou como um objeto-depensar-com conforme o sentido atribuído por Papert (1985). Tal ferramenta proporcionou autonomia aos participantes das oficinas, por meio da criação de seus próprios códigos para a resolução dos problemas matemáticos propostos e da validação destas tentativas com as simulações possíveis.

Outro ponto a ser destacado é o grau de envolvimento que alguns estudantes apresentaram durante a realização das atividades. O êxito em uma criação própria, ao concluírem um código da forma desejada, pode ter incentivado os participantes a prosseguirem com os estudos sobre linguagem de programação.

Como perspectiva para estudos futuros, pretende-se realizar esta oficina no formato presencial, com o objetivo de observar as diferenças entre este modo e o remoto.

## **6. Notas de texto**

[1] Sistema operacional projetado, principalmente, para dispositivos móveis com tela sensível ao toque, como smartphones e tablets, e desenvolvido por um consórcio de desenvolvedores conhecido como *Open Handset Alliance*, sendo o principal colaborador o *Google*.

[2] Sistema operacional móvel da empresa *Apple Inc*.

[3] Empresa multinacional de serviços on-line e software, dos Estados Unidos.

# **Referências**

AGÊNCIA BRASIL. Brasil tem 134 milhões de usuários de internet, aponta pesquisa: A maioria acessa a internet pelo celular. Brasília: 2020. Disponível em: <[https://www.google.com/amp/s/agenciabrasil.ebc.com.br/geral/noticia/2020-05/brasil](https://www.google.com/amp/s/agenciabrasil.ebc.com.br/geral/noticia/2020-05/brasil-tem-134-milhoes-de-usuarios-de-internet-aponta-pesquisa%3Famp)[tem-134-milhoes-de-usuarios-de-internet-aponta-pesquisa%3famp](https://www.google.com/amp/s/agenciabrasil.ebc.com.br/geral/noticia/2020-05/brasil-tem-134-milhoes-de-usuarios-de-internet-aponta-pesquisa%3Famp)>. Acesso em 26 set. 2020.

BARCELOS, R. J. S., TAROUCO, L., BERCHT, M. O uso de mobile learning no ensino de algoritmos. Revista Novas Tecnologias na Educação. Porto Alegre, v. 7, n. 2, dez. 2009.

BASSO, M. V. A.; NOTARE, M. R. Pensar-com Tecnologias Digitais de Matemática Dinâmica. RENOTE: Revista Novas Tecnologias na Educação, Porto Alegre, v. 13, n. 2, p. 1-10, dez. 2015.

BATISTA, S. C. F. M-learnMat: Modelo Pedagógico para Atividades de M-learning em Matemática. 2011.

FIORENTINI, D.; LORENZATO. S. Investigação em Educação Matemática: percursos teóricos e metodológicos. Campinas, SP: Autores Associados, 2009.

PAPERT, S. Mindstorms – Children, Computers and Powerful Ideas. Basic Books, New York 1980; LOGO: Computadores e Educação (trad. J.A.Valente et al.). Editora Brasiliense, São Paulo, 1985.

PAPERT, S. A Máquina das Crianças: Repensando a Escola na Era da Informática. Ed. Ver. Porto Alegre, Artes Médicas, 2008. (Original de 1993).

SONEGO, A. H. S.; BEHAR, P. A. M-learning: o uso de dispositivos móveis por uma geração Conectada. Educação: Revista Quadrimestral. Porto Alegre, v. 42, n. 3, p. 514- 524, set.-dez. 2019.<https://doi.org/10.15448/1981-2582.2019.3.32203>.